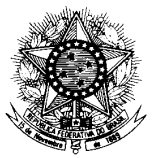

**MINISTÉRIO DA DEFESA EXÉRCITO BRASILEIRO DEPARTAMENTO-GERAL DO PESSOAL (Diretoria Geral do Pessoal/1860)**

**DEPARTAMENTO BARÃO DE SURUHY**

# DIRETORIA DE SAÚDE

## SISTEMA DE REGISTROS MÉDICOS (SIRMED)

# **MANUAL DO USUÁRIO**

**INTRODUÇÃO**

**Última atualização: 09/02/2009**

## **SUMÁRIO**

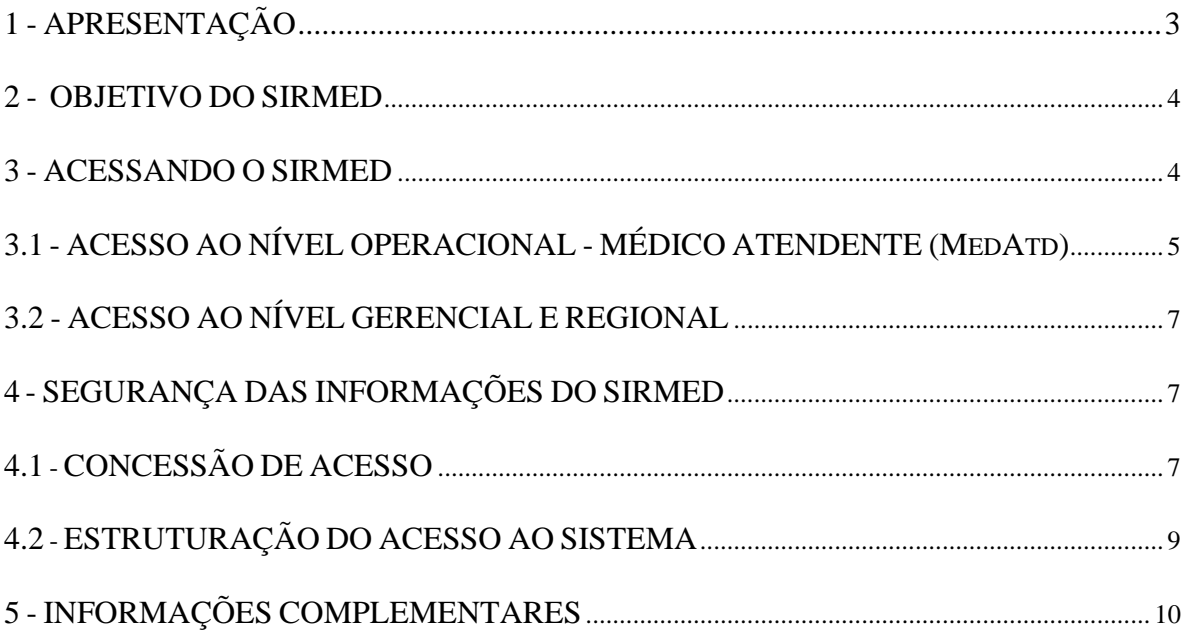

#### <span id="page-2-0"></span>1 - APRESENTAÇÃO

O Departamento-Geral do Pessoal (DGP), na busca contínua de "Proporcionar Satisfação ao Pessoal", coloca à disposição dos integrantes do Exército Brasileiro o SISTEMA DE REGISTROS MÉDICOS (SIRMED).

O SISTEMA DE REGISTROS MÉDICOS é um sistema informatizado de registros médicos através da Internet, desenvolvido para atender ao Exército Brasileiro na área de saúde, fornecendo as informações necessárias ao bom andamento e eficácia da gestão de saúde.

Este manual irá auxiliar as Seções de Saúde Regionais e as seções de saúde das organizações militares (OM) no âmbito do Exército Brasileiro a registrar as informações relacionadas com o controle sanitário do pessoal e das instalações.

O SIRMED está organizado em três níveis: Gerencial, Regional e Operacional. O Nível Gerencial utilizado pela Diretoria de Saúde (D Sau), o Nível Regional utilizado pela Região Militar (RM) e o Nível Operacional é utilizado pelo Médico Atendente(MedAtd) das OMs.

Desta forma, agradecemos à colaboração de todos e continuamos à disposição para esclarecimentos quanto ao conteúdo deste manual ou de qualquer outro fato ligado ao funcionamento do SIRMED.

Brasília, 27 de janeiro de 2009

Equipe da DSAU/DGP

#### <span id="page-3-0"></span>2 - OBJETIVO DO SIRMED

O SIRMED foi concebido com o objetivo primordial de orientar os trabalhos das Seções de Saúde Regionais (SSR) e Seções de Saúde das organizações militares (SSOM), no tocante à padronização dos procedimentos relativos aos registros das informações relacionadas com o controle sanitário do pessoal e das instalações do EB.

Um outro objetivo é fazer com que os usuários do sistema interajam diretamente com o terminal de computador, de modo a acompanharem, no âmbito da Força, a execução dos registros da área de saúde, relativos aos atendimentos realizados nas organizações militares.

#### <span id="page-3-1"></span>3 - ACESSANDO O SIRMED

O SIRMED é um sistema corporativo do DGP, estando seu acesso restrito aos usuários previamente cadastrados e portadores de senha. Existem, entretanto, informações que estão disponíveis na página inicial da DIORFA e podem ser acessadas por todos os integrantes da Família Militar, desde que tenha participado de algum tipo de Perícia Médica.

Para acessar o SIRMED, digite o endereço eletrônico [www.dgp.eb.mil.br,](http://www.dgp.eb.mil.br/) acessando a página inicial do DGP, conforme Figura A, e clique no item "SIGIR/SIPEO", sendo aberto à página inicial da Divisão de Orçamento, Finanças e Auditoria (DIORFA);

4

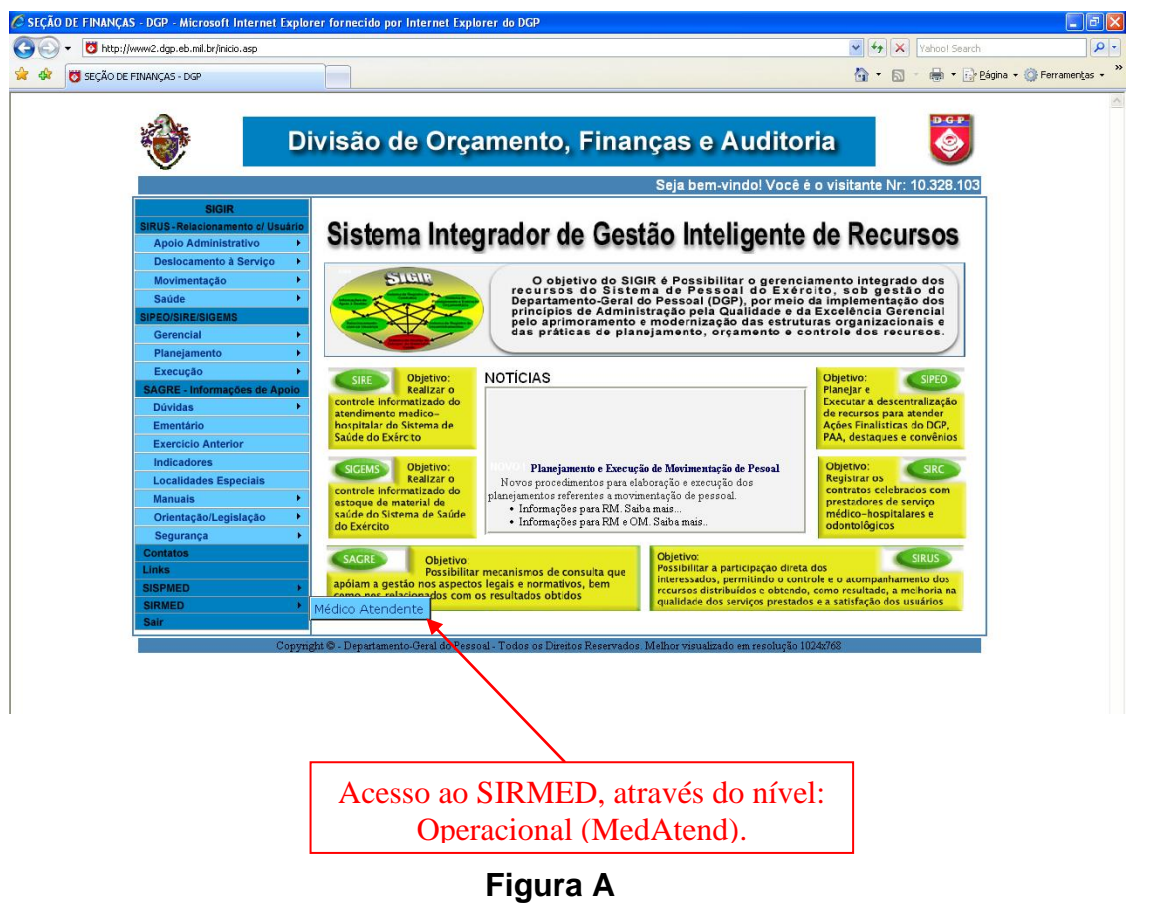

<span id="page-4-0"></span>3.1 – ACESSO AO NÍVEL OPERACIONAL - MÉDICO ATENDENTE (MedAtd)

Os integrantes OM terão acesso às informações relativas ao nível Operacional, autorizados pelo Cmt RM ou Ch EM RM.

- a) O usuário deverá acessar a página inicial da Divisão de Orçamento, Finanças e Auditoria (DIORFA), seguindo os passos descritos baixo. Clicar em "Médico Atendente", localizado abaixo do texto "SISTEMA DE REGISTROS MÉDICOS – SIRMED", abrindo a tela do "SISTEMA DE REGISTROS MÉDICOS", no módulo operacional (Med Atend).
- b) Na tela "SISTEMA DE REGISTROS MÉDICOS", Figura "F", preencher os campos "Nome", "Senha" e selecionar o "Ano", clicando em seguida no botão "Prosseguir".

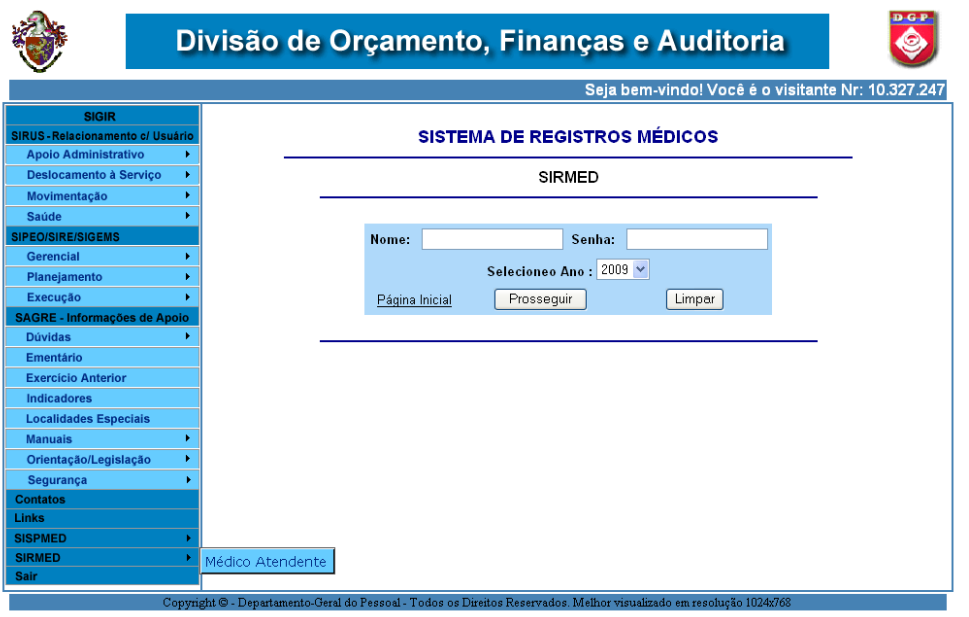

Figura B

c) Em seguida se abrirá a tela de apresentação do SIRMED no módulo Operacional (Med Atend);

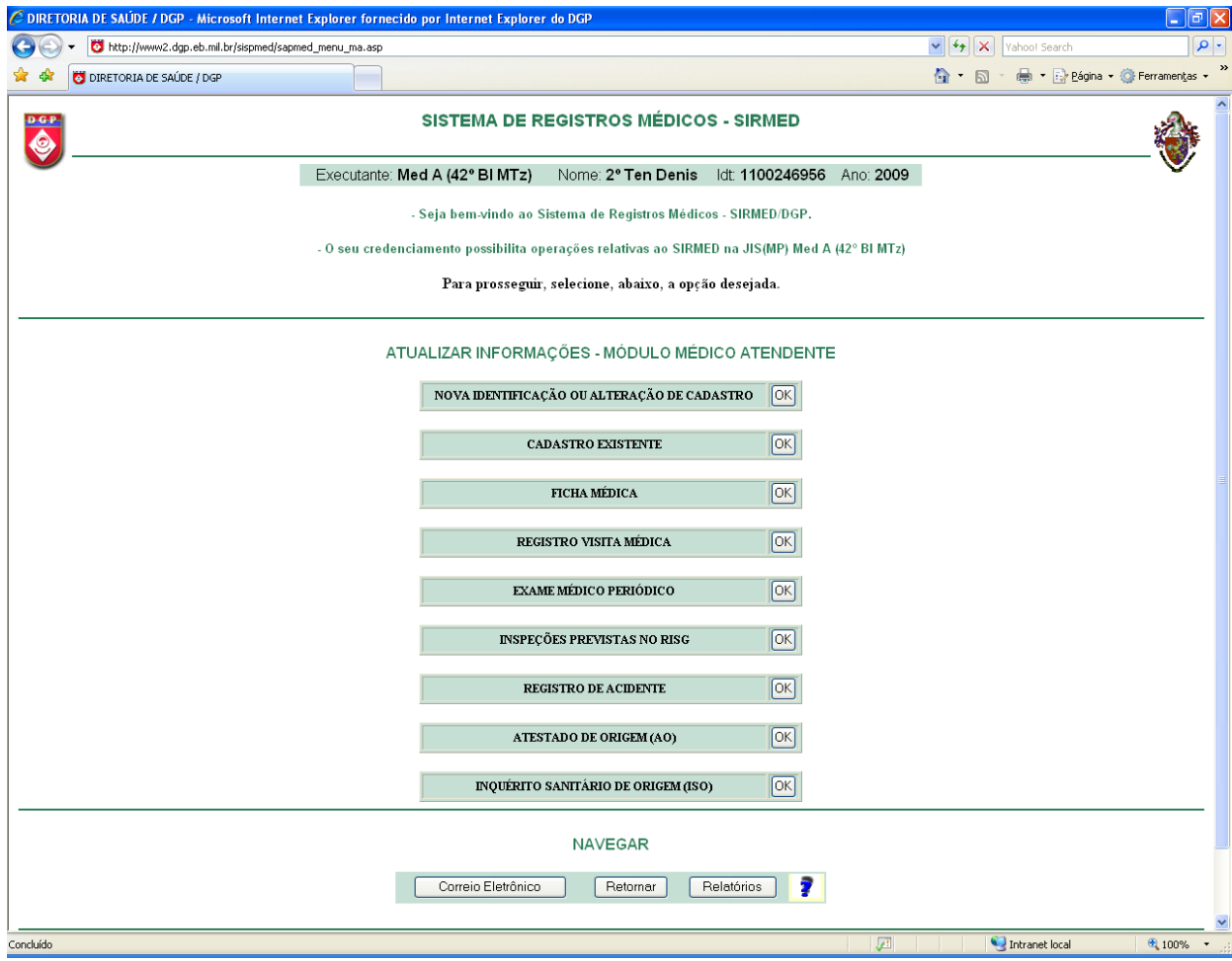

**Figura C**

Maiores informações sobre o Módulo Operacional (MedAtend), consultar **Módulo Operacional Médico Atendente**.

#### <span id="page-6-0"></span>3.2 – ACESSO AO NÍVEL GERENCIAL E REGIONAL

O acesso aos níveis gerencial e regional se dará através do SISPMED.

O acesso ao nível Gerencial é exclusivo dos integrantes da D Sau autorizados pelo Diretor de Saúde.

O acesso ao nível Regional é exclusivo dos integrantes das regiões militares autorizados pela D Sau.

Maiores informações sobre o Módulo Gerencial e Regional, consultar Manual do SISPMED.

### <span id="page-6-2"></span><span id="page-6-1"></span>4 – SEGURANÇA DAS INFORMAÇÕES DO SIRMED 4.1 CONCESSÃO DE ACESSO

Compete ao Nível Regional e geração de senha para acessar o sistema no Nível MedAtd.

Para gerar a senha é necessário as seguintes etapas:

- a) Registrar o MedAtd: Proceda de modo semelhante ao previsto na página 7, do manual do SISPMED, módulo regional, para registro do Médico Perito;
- b) Cadastrar o participante, se for o caso;
- c) Gerar a senha selecionado o MedAtd na opção segurança do menu.

#### MANUAL DO USUÁRIO DO SISTEMA DE REGISTROS MÉDICOS – SIRMED

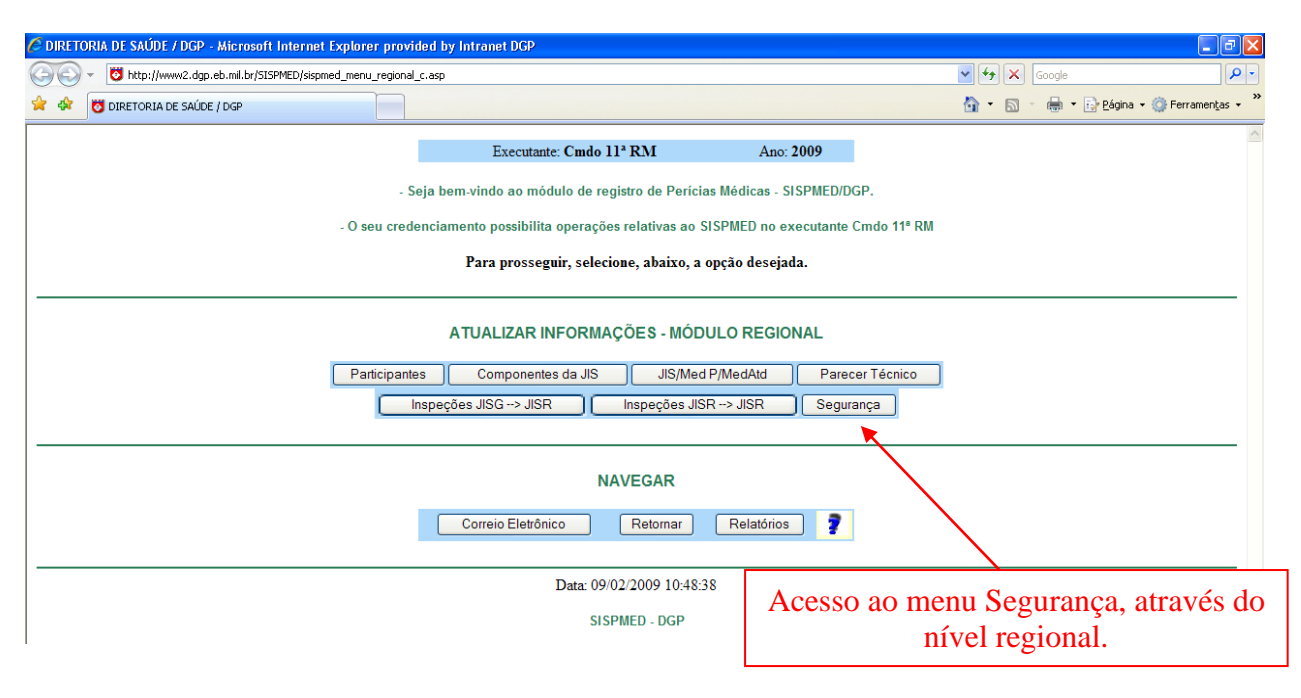

**Figura D**

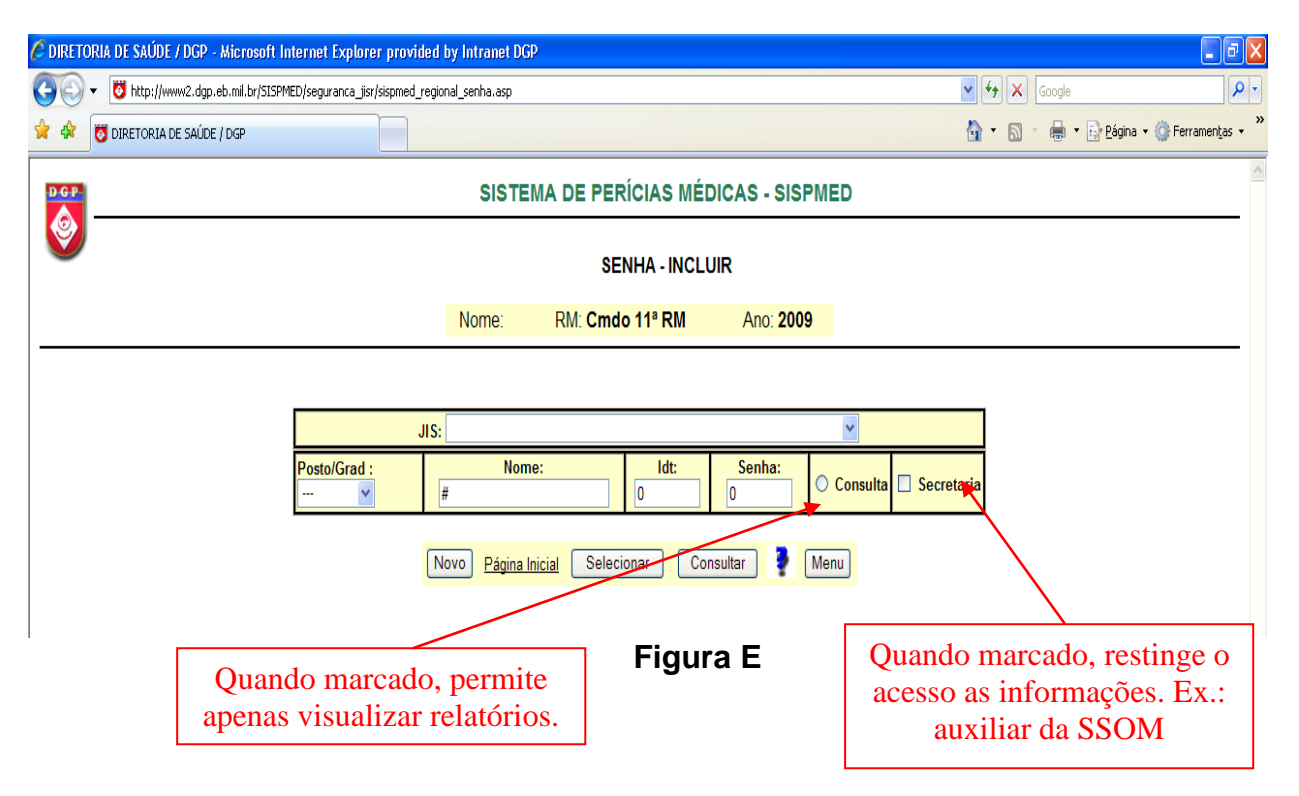

### <span id="page-8-0"></span>4.2 ESTRUTURAÇÃO DO ACESSO AO SISTEMA

Ao acessar o sistema é emitida uma mensagem de boas vindas, Figura "H", que traz em seu bojo orientações ao usuário quanto à proteção de sua senha e alerta quanto ao uso indevido das informações contidas no sistema.

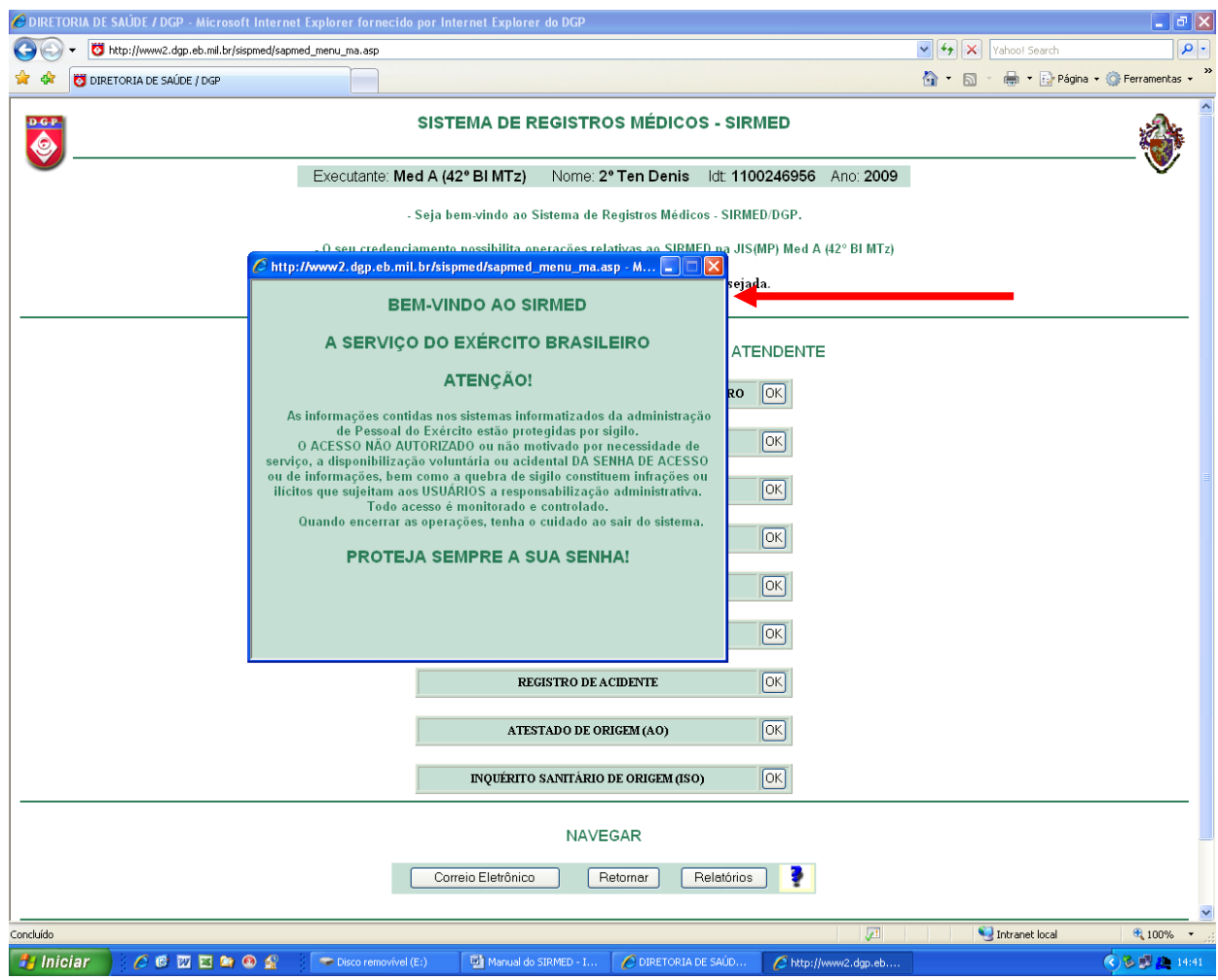

#### Figura F

A segurança das informações no SIRMED é, inicialmente, dada pela estruturação do acesso ao sistema, por níveis. A cada nível é dado acesso de forma independente, isto é, quem possui acesso ao nível Operacional (Med Atend), não possui ao nível Regional e assim por diante. Dessa forma, compartimentamos o acesso, fornecendo uma maneira básica de segurança.

### <span id="page-9-0"></span>5 – INFORMAÇÕES COMPLEMENTARES

Maiores informações sobre os módulos do SISTEMA DE REGISTROS MÉDICOS, serão detalhados a seguir no anexo: (Módulo Operacional Médico Atendente).